# **In industry, 3D scanning is utilized for:**

- Repairs, or the replication of parts
- Reverse engineering in which one wants to make a significant change to a design/product/object, or create an after-market modification/upgrade
- For the creation and integration into other designs/artworks/3d scans/models

### **Which 3D Scanner should I use?**

- 1. Decide what accuracy/tolerance the project requires
	- $\circ$  Ideal tolerance of the scan is one step above the print capability How will this object be materialized? Will it exist virtually or physically? If physical, how will it be manufactured?

### **3D Scanners**

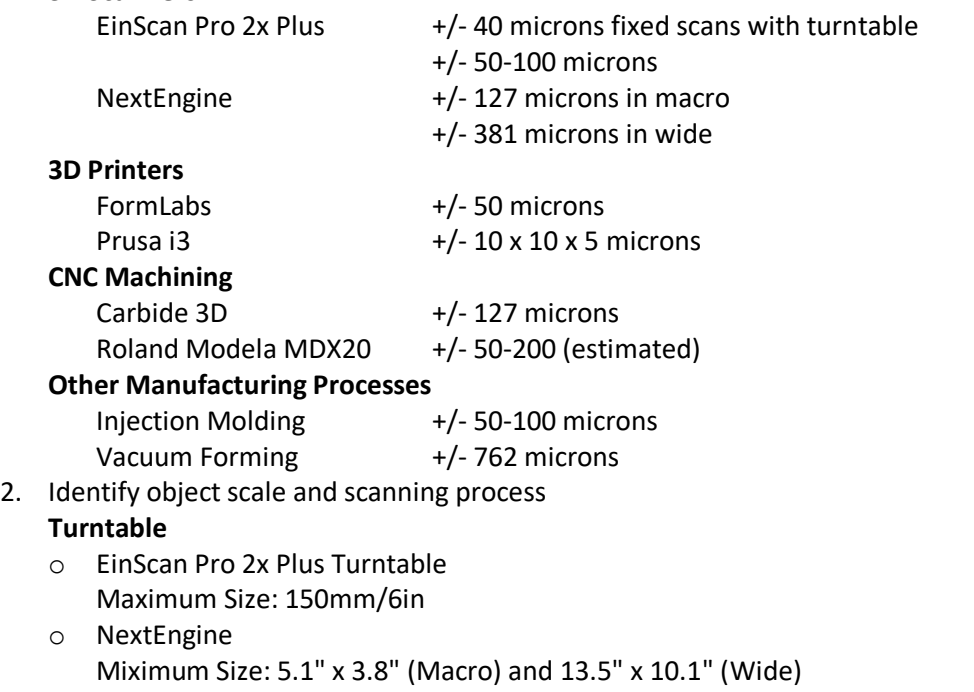

### **Handheld**

o EinScan Pro 2x Plus Maximum Size: ???? Test it

# **3D Scan for Replication**

- 1. Prepare part for scanning
	- a. Apply a matting agent to anything reflective of light or transparent
	- b. Secure the object to be scanned on or off the turntable
- 2. Scan part
	- a. Scan with a turntable or by hand
	- b. Scan complex objects in multiple families
		- i. Aligning Scan Families NextEngine – https://vimeo.com/183066355 https://www.youtube.com/watch?v=xC\_lVo\_Raks (9:50 – 12:12) EinScan – https://www.einscan.com/news/how-to-choose-the-proper-alignment-mode-with-einscanpro-or-pro-on-automatic-scan-mode/

# 3. Post Processing

a. Automatic Processing – Meshmixer (mesh repair software)

- 4. Make Minor Modifications
	- a. Add holes/labels etc.
- 5. Digital Fabrication
	- a. Choose a material and process that fits the concept

### **3D Scan for Reverse Engineering**

- 1. Prepare part for scanning
	- a. Apply a matting agent to anything that is reflective of light or transparent
	- b. Secure the object to be scanned on or off the turntable
- 2. Scan part
	- a. Scan with a turntable or by hand
	- b. Scan complex objects in multiple families
		- i. Aligning Scan Families NextEngine – https://vimeo.com/183066355 https://www.youtube.com/watch?v=xC\_lVo\_Raks (9:50 – 12:12) EinScan – https://www.einscan.com/news/how-to-choose-the-proper-alignment-mode-with-einscanpro-or-pro-on-automatic-scan-mode/
- 3. Post Processing
	- a. Automatic Processing for Mesh Repairs
		- i. Meshmixer http://www.meshmixer.com
		- ii. Netfabb https://www.autodesk.com/products/netfabb
- 4. Forward Engineering
	- a. Move beyond what is present in the object to a new iteration
- 5. Digital Fabrication
	- a. Choose a material and process that fits the concept

### **Post-Processing & CAD Translation**

- Fusion360 and ReMake https://studiofathom.com/blog/mesh-to-t-spline-in-10-steps
- Fusion360 https://knowledge.autodesk.com/support/fusion-360/learnexplore/caas/sfdcarticles/sfdcarticles/How-to-Convert-a-Mesh-to-a-BRep-in-Fusion-360.html